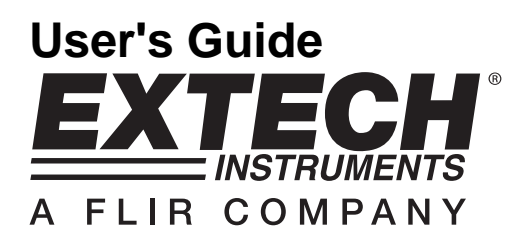

# **Datalogging Hygro-Thermometer**

# **Model SD500**

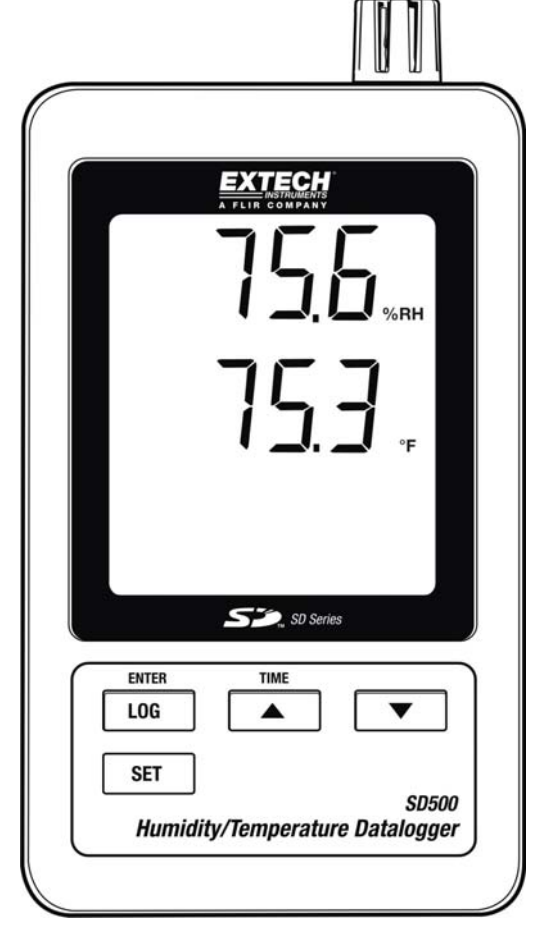

### *Introduction*

Congratulations on your purchase of the Extech SD500 Temperature/Humidity Datalogger. This meter measures, displays, and stores temperature and relative humidity readings. Data is stored on a SD card for transfer to a PC. This meter is shipped fully tested and calibrated and, with proper use, will provide years of reliable service

### *Features*

- LCD simultaneously displays Temperature and Relative Humidity
- Datalogger date/time stamps and stores readings on an SD card in Excel® format for easy transfer to a PC
- RS-232 PC interface jack
- Selectable data sampling rate: 5, 10, 30, 60, 120, 300, 600 seconds
- Long battery life or AC adaptor

## *Product Description*

- 1. Humidity Display
- 2. Temperature Display
- 3. Side Compartment
- 4. LOG (ENTER) button
- 5. SET button
- 6. Sensors
- 7. **▲(TIME) button**
- 8. ▼ button
- 9. AC adaptor socket

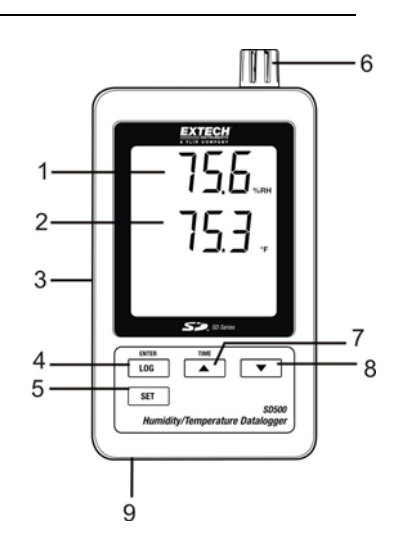

- 10. Reset button
- 11. RS-232 output
- 12. SD memory card socket

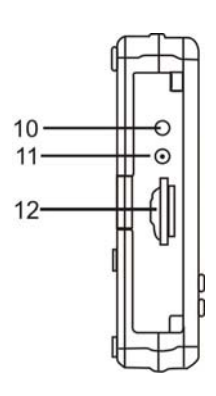

Note: Battery Compartment and Tilt Stand are located on the back of the meter.

## *Operation*

#### **Battery Warning, Installation and Replacement**

- 1. When the  $\sqrt{4}$  low battery icon appears in the display the batteries are weak and should be replaced. However, in-spec. measurement may still be made for several hours after low battery indicator appears before the instrument become inaccurate.
- 2. To replace or install batteries, remove the Philips head screw that secures the rear battery cover and lift off the cover.
- 3. Replace the six AAA batteries (use alkaline heavy duty type), observing polarity
- 4. Replace and secure the cover.

#### **Datalogging**

- 1. Open the left side door and insert a formatted SD card
	- **Note:** The SD card should be at least 1GB in capacity
	- **Note:** Do not use memory cards formatted by other meters or cameras. Use the SD card formatting procedure under the advanced features section of this manual to correctly format the card
	- **Note:** The internal clock must be set to the correct time See the advanced features section of this manual to set the clock.
	- **Note:** The default data structure uses a decimal point "." as the numeric decimal indicator. See the advanced features section of this manual to change this to a comma ",".

**Note:** If the SD memory card is not installed, "**EMPTY**" will appear in the display

**Note:** Displayed error messages:

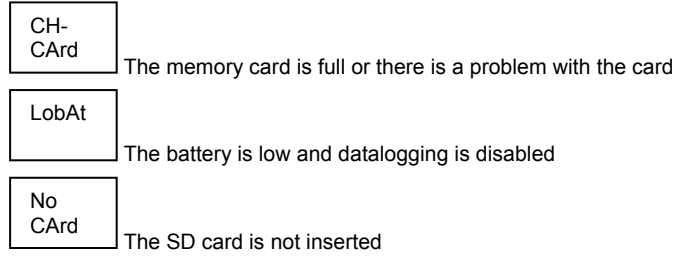

- 2. Press the LOGGER button for >2 seconds to begin logging. "DATALOGGER" will appear in the display and the meter will beep each time the data is recorded (if the beeper is enabled).
- 3. To stop datalogging, press the LOGGER button for >2 seconds. "DATALOGGER" will change to "DATA" and the meter will count down through the recorded data.

**NOTE:** To avoid corrupting data, do not remove the memory card without properly ending the record function.

#### **Time/Date/Sample Rate Check**

Press and Hold the TIME button for >2 seconds and the display will cycle through the date, time and sample rate information.

#### **SD Card Data Structure**

1. When the SD card if first inserted into the datalogger the folder HTC01 is created.

- 2. The first datalogging session will then create a file HTC01001.XLS. All data will be saved to this file until the number of columns reaches 30,000.
- 3. After 30, 000 columns a new file, HTC010**02**.XLS is created. This is repeated every 30,000 columns until HTC010**99**.XLS. At this point a new folder, HTC**02** is created and the process is repeated. HTC**10** is the final folder.

#### **Transferring Data to a PC**

- 1. Remove the memory card from the datalogger and plug it into the SD card slot on the PC.
- 2. Launch Excel® and open the data file on the memory card from within the spreadsheet program. The file will appear similar to the figure below.

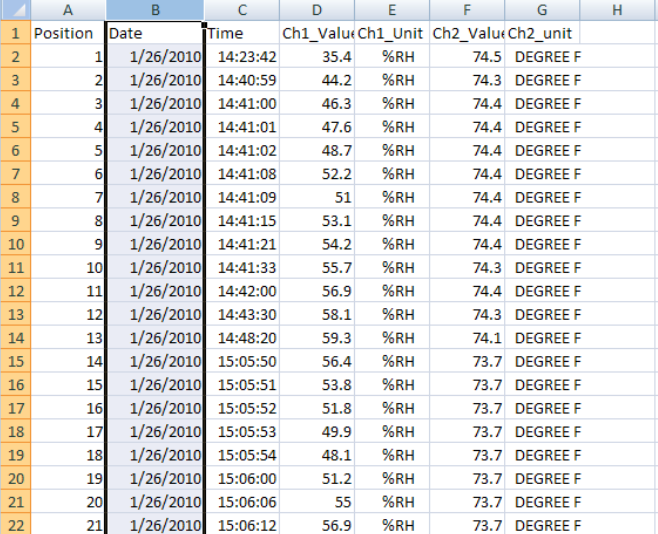

#### **Advanced Settings**

The SET function is used to accomplish the following:

- Format the SD memory card
- Set the date and time
- Set the sampling time
- Set the beeper sound ON/OFF
- Set the SD card Decimal character
- Select the Temperature units
- Set the RS232 data output ON/OFF
- 1. Press and Hold the SET button for >2 seconds to enter the setting mode. The first function (Sd F) will appear in the display. Press the SET button to step through the seven functions. Use the ▲ and ▼ buttons to adjust the selected function. Use the "LOGGER" button to step through fields within a function. In the SET mode, if no button is pressed within 5 seconds the logger will revert to the standard mode.
- 2. Sd F Format the SD card. Press the  $\triangle$  button to select yES or no. For yES, press the Enter button to format the card and erase all existing data.
- 3. dAtE Set the date and time. Press the  $\triangle$  or  $\nabla$  buttons to adjust the selected field. Press the Enter button to store the value and to step through the various fields.
- 4. SP-t Set the sample rate. Press the ▲ button to select the desired sample rate and press Enter to store the selection. The selections are: 5, 10, 30, 60, 120, 300, 600 seconds and AUTO. In AUTO, the data will be stored every time there is a temperature change of >1% RH.
- 5. bEEP Set the beeper ON or OFF. Press the ▲ button to select ON or OFF and press Enter to store the selection.
- 6. dEC Set the SD card Decimal character. Press the ▲ button to select USA (decimal) or Euro (comma) and press Enter to store the selection.
- 7. t-CF Set the Temp. unit to °F or °C
- 8. rS232 Set the RS232 data output ON/OFF. Press the ▲ button to select ON or off and press Enter to store the selection
- 9. ESC Exit the setting mode. Press the SET button to return to normal operation.

#### **System RESET**

If a condition appears where the CPU does not respond to keystrokes or the meter seems frozen, press the RESET button on the side of the datalogger (use a paper clip or similar pointed object) to return the meter to a working state.

#### **RS232 Interface**

A serial output is provided to link the meter to a PC's serial port. Call Technical Assistance for more information on this interface.

## *Specifications*

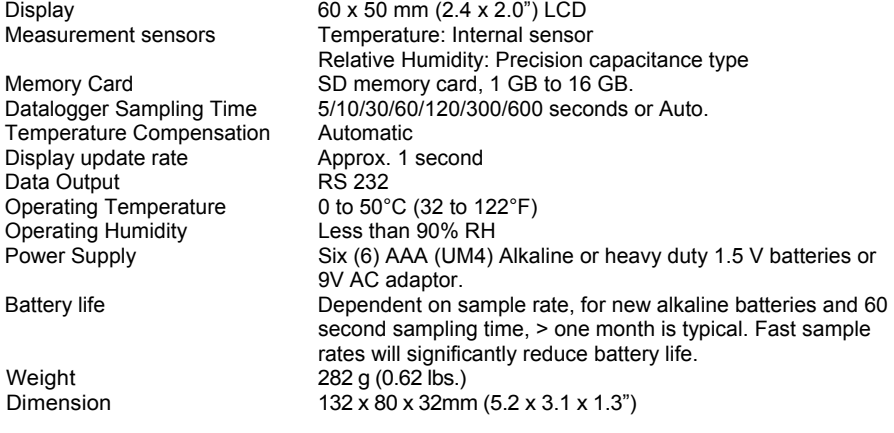

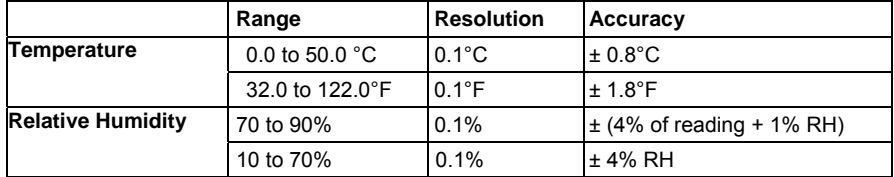

*Note: Above specification tests under the environment RF Field Strength less than 3 V/M & frequency less than 30 MHz only.* 

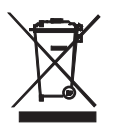

You, as the end user, are legally bound (**EU Battery ordinance**) to return all used batteries, **disposal in the household garbage is prohibited!** You can hand over your used batteries / accumulators at collection points in your community or wherever batteries / accumulators are sold!

**Disposal:** Follow the valid legal stipulations in respect of the disposal of the device at the end of its lifecycle

**Copyright** © **2010 Extech Instruments Corporation (a FLIR company)**  All rights reserved including the right of reproduction in whole or in part in any form.